# COMET League and Area Association Training - Phase 2 Croeso, Welcome

Whilst we wait for attendees to join, please have a go at guessing the footballers.

Answers will be given at the end of the webinar.

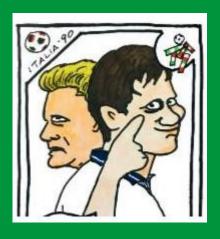

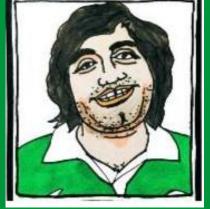

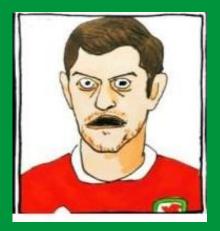

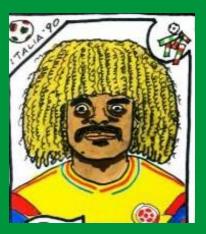

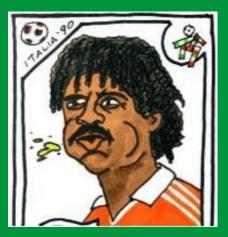

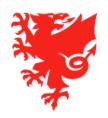

# COMET League / Area Association Training – Phase 2

August 2020

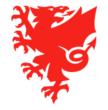

### Housekeeping

- In order to make the meeting as efficient as possible, we have muted your microphones and have also turned off your cameras
- We will be recording this webinar and will publish it on <a href="https://cometsupport.faw.cymru/">https://cometsupport.faw.cymru/</a> after the event
- Please type any questions you may have regarding the items covered in this webinar by using the Q & A facility.
- To ensure that this webinar runs smoothly, can we please ask for your help as follows:
  - Please refrain from asking a question until we have completed the relevant section of the webinar.
  - Please only ask questions related to competition management.
- We will provide a full list of the questions and answers in the next few days

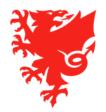

### **Contents**

- Introduction
- Update on clubs and competition entries
- Update on referee registrations
- Competition Management Cycle
- Competition Management Training
- Discipline on COMET
- The COMET Live app
- Next steps

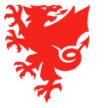

### Introduction

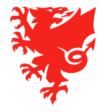

#### **Webinar Content**

This webinar is aimed at competition organisers, whose competitions will be on the COMET system in the 2020/21 season, i.e. Adult, Youth, FAW Academy, Girls' and Flintshire Junior League (U12s to U16s) competitions. The webinar will focus on:

- Providing an update on competition entries and referee registrations;
- Providing training on competition set up, including adding fixtures, appointing referees, and changing status of matches;
- How to monitor your competitions through the season;
- Looking at next steps in working together to finalise your competitions set up.

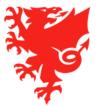

#### **League and Area Association Recap**

Thank you for having provided the details of your league (contact details, officials who need access to COMET, and logos). – If you still need to provide any of this to us please do so asap.

Currently around 400 league and area association officials are registered on COMET. Please continue to self-register any outstanding league and area association officials. Please remember, only those with a CONFIRMED registration are covered by personal accident insurance and will be given continued user access to the COMET System for the 2020/21 season.

Thank you for providing the details of your Competition Managers, Referee Appointers and Disciplinary Managers (Area Associations). These people have now been registered in these roles on COMET and will be allocated by the FAW COMET Team to their respective competition(s) following this training session, so that they can access the competitions when they log into COMET. Please note, we cannot provide Competition Manager, Referee Appointer or Disciplinary Manager access to a person that has yet to register as an Official on COMET.

Therefore, if you have yet to register these individuals as Officials with your organisation please do so asap and inform us at <a href="mailto:comp@faw.co.uk">cometcomp@faw.co.uk</a>.

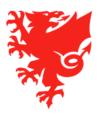

# Update on Clubs and Competition Entry

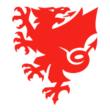

### What we have asked clubs to focus on to date

To date Clubs have been asked to spend time on the following:

- Checking that their club's details (key contacts, users, club logo, teams, kits etc.) are correct on their club's <u>My Club</u> page on COMET.
- Registering their club's coaches, staff and officials (the window opened on 22<sup>nd</sup> June).
- Registering any new players to the club (the window opened on 27<sup>th</sup> July). Existing players are continuously registered and do not need to be re-registered.
- Ensuring that they affiliate with either the FAW or with an Area Association and pay the relevant affiliation fee(s) on COMET.
- Entering competitions on COMET (where applicable).
- Getting ready to start the Club Accreditation process on COMET (the Club Accreditation application window opened on 17th August)

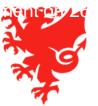

### **Competition entries**

| Number of competitions on COMET          | 300   |
|------------------------------------------|-------|
| Number of teams that have entered so far | 3,661 |
|                                          |       |

Competition organisers have been shown how they can check which teams have entered their competitions.

The majority of competitions have healthy number of entries which put us in a good position to move to the next stage of the process.

However there are a small number of competitions that either currently have no entries or only have one or two teams that have entered. The FAW will contact these competition organisers over the coming days.

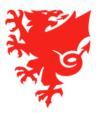

### **Competition entry errors**

With over 3,660 entries to date, its inevitable that some clubs may have entered the wrong competition by mistake

In order to ensure that the correct teams have entered the correct competitions, and to maintain and accurate audit trail prior to the re-distribution of competition entry fees to each of the competition organisers, we would be grateful if you could please review the list of have teams that have already entered your competition(s) and action the following:

a. For the teams that have yet to enter, please contact the relevant Clubs and ask them to enter a team as soon as possible. b. If you notice that a club has incorrectly entered a team into one your competitions, please contact the Club as soon as possible and advise them that they will need to go into MyComet and re-purchase the correct entry fee which will then automatically enter their chosen team into the correct competition.

Once the competition entry process has closed, we will liaise with each competition organiser to get details of any refunds due to clubs that entered teams into the wrong competition.

- We will process these refunds in one go (this is the same approach we are taking in addressing any errors that clubs may have made when purchasing affiliation fees with the FAW / Area Associations).
- At the same time, we will transfer the correct value of competition entry fees received by the FAW over to each Competition Organiser.

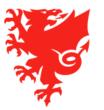

### Update on Referee Registrations

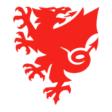

#### What we have asked Referees to focus on to date

To date we have asked referees to spend time on the following:

- Ensuring their personal details are up to date on COMET (including their next-of-kin details);
- Registering on COMET as a referee for the 2020/21 season.

We have also provided user guides to Referees Officers at each Area Association to show how they can amend a referee's grading and register a newly qualified referee.

For information, all referees will be trained on how to use COMET for competition management via a webinar on 3<sup>rd</sup> September.

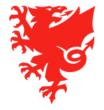

### Referee Registrations

| Organisation              | No. of referees registered 2020/21 season | No. of referees registered 2019/20 season | Difference |
|---------------------------|-------------------------------------------|-------------------------------------------|------------|
| FAW (Elite referees only) | 116                                       | 139                                       | -23        |
| NWCFA                     | 70                                        | 87                                        | -17        |
| NEWFA                     | 89                                        | 130                                       | -41        |
| CWFA                      | 50                                        | 75                                        | -25        |
| WWFA                      | 119                                       | 148                                       | -29        |
| SWFA                      | 184                                       | 285                                       | -101       |
| GCFA                      | 68                                        | 79                                        | -11        |
| Sub-total                 | 696                                       | 943                                       | -247       |

All referees have been reminded that they must register on COMET if they want to referee an official game in the 2020/21 season – as soon as we have a start date for the new season, we expect to see an increase in the number of registered referees.

The Earlybird registration (at the reduced price of £20) ended on 31st July. Referees are still able to register at a cost of £30.

If a referee has bought membership with the wrong organisation in error, please advise them to contact us at <a href="mailto:refereesregistration@faw.co.uk">refereesregistration@faw.co.uk</a>.

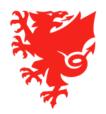

# The Competition Management Cycle

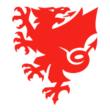

### Step 1 – Where we are now

- Clubs need to:
  - Register their players, coaches, officials;
  - Pay all outstanding fees and fines (otherwise their players will not be eligible for selection);
  - Add all of their teams under their COMET profile (otherwise they can't enter the competitions);
  - Create and save their playing kits;
  - Affiliate with FAW or with an Area Association;
  - Enter their teams into the correct competitions.
- Referees need to:
  - Register for 2020/21 season;
  - Enter next of kin contact details to their profile.
- Leagues need to:
  - Register all of their officials;
  - Inform FAW COMET Team of their competition managers/ referee appointees;
  - Chase remaining clubs to enter competitions.

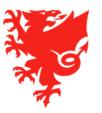

## Step 2 – We need to move here as soon as we can

- Leagues can then:
  - Close competition entry;
  - Inform FAW of teams entered in error so that they can be removed from competition and refunded;
  - Plan fixtures (even if without dates/times).
- FAW can then:
  - Amend team names to the correct format;
  - Remove incorrect teams from competitions;
  - Process refunds.
- Referees can then:
  - Enter their availability/unavailability;
  - Download the mComet app.
- Clubs then:
  - Ensure that those selecting team line ups and recording match events are set up as users on COMET;
  - Download the mComet app.

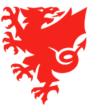

### Step 3 – when the season start date is known

- Leagues will then be able to:
  - Confirm fixtures, upload them to COMET and notify clubs;
  - Appoint referees.
- Referees will then be able to:
  - Accept or reject appointments;
  - Check their allocated fixtures on COMET / mComet app / COMET Live app.
- Clubs will then be able to:
  - Have a final check on whether they have paid all overdue fees;
  - Have a final check that they have registered all of their coaches with the relevant teams;
  - · Check their fixtures on COMET / mComet app / COMET Live app.

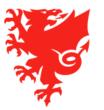

### Step 4 – match day!

- Clubs:
  - Select players and submit team sheets;
  - Record match events.
- Referees:
  - Check, add and edit match events;
  - Add misconduct;
  - Move the match to Played status.
- Leagues:
  - View team sheets, results and match reports;
  - Check that clubs and referees are complying with COMET KPIs;
  - Repeat Step 3.

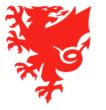

# Competition Management on COMET

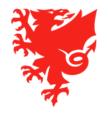

### **Competition Management on COMET**

- Viewing your competitions
- Adding fixtures
- Changing match information
- Reversing fixtures
- Appointing referees
- Changing the status of a match
- Viewing results, tables and reports

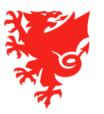

### **Competition Management**

Viewing Your Competition

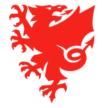

### Viewing your competition

- How to find your competition(s)
- Competition set up
- The Documents button
- The Clubs tab
- Competition personnel

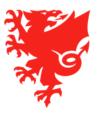

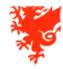

User: FAW Adult Leagues Official Organisation: Football Association of Wales

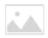

À Home 2 MyComet ? Wiki # User settings ₩ Change language - O Logout

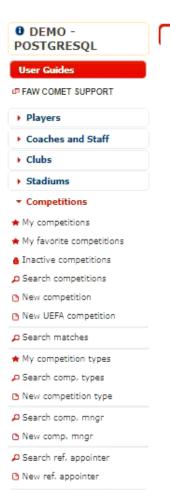

▶ Referees and Officials

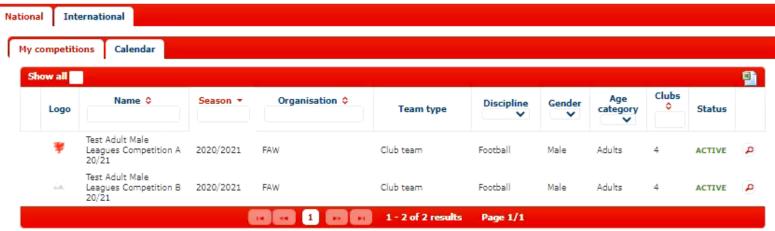

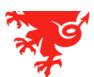

- You will need to be registered in a competition role to take actions within a competition, i.e. Competition Manager, Referee Appointer or Discipline Manager
- Competitions are set up based on the gender and age group details your league has provided.
- Cup competitions are set up as having extra time and penalties.
- If your competition has any special rules, e.g. overage players being permitted, a team roster being mandatory, penalties without extra time, rolling substitutions, etc, please inform the COMET Team and we will work with you to finalise your competition set up.
- Please DO NOT change the competition settings yourself, contact cometcomp@faw.co.uk.

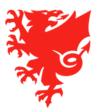

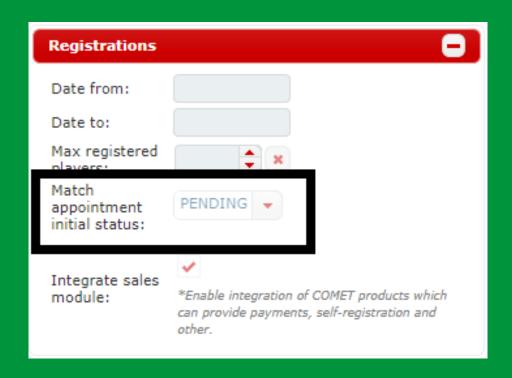

Please DO NOT change the match appointment initial status from PENDING. Doing so will prevent referees being able to accept or decline match appointments.

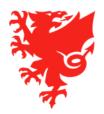

Club Manages Match should only be ticked for competitions where there is no referee – ticking it will prevent the referee being able to carry out their functions on COMET.

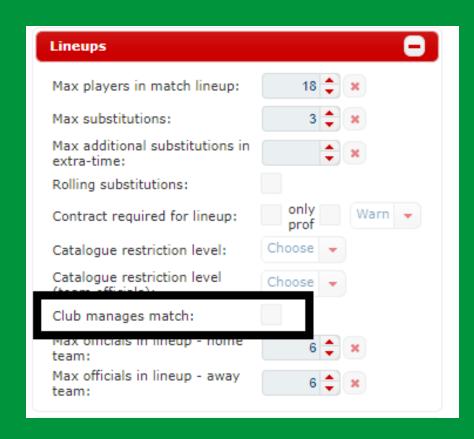

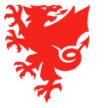

### Viewing your competition – Team Rosters

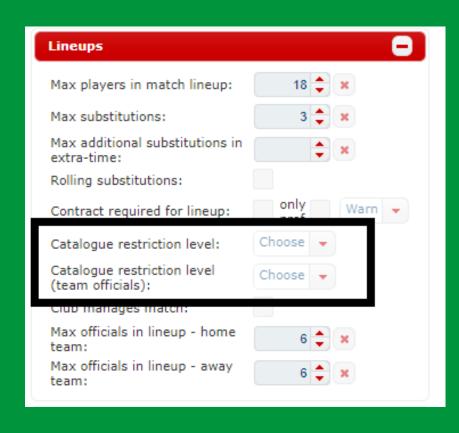

Catalogue refers to team rosters.

If the catalogue restriction level is changed to mandatory, clubs will only be able to select players or officials they have pre-registered on a roster.

If a roster is required for your competition, please contact <a href="mailto:comp@faw.co.uk">cometcomp@faw.co.uk</a> for guidance on setting this up.

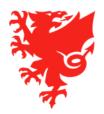

### Viewing your competition – Team Rosters

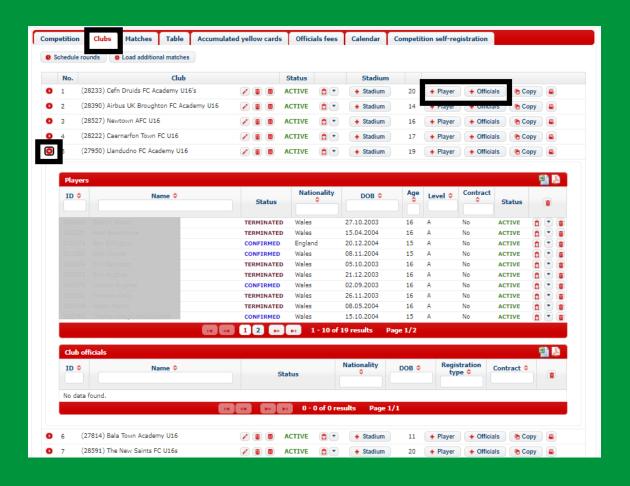

If a team roster is a requirement of your competition, clubs can add this in the **Clubs** tab of the competition, by clicking the **+Player** or **+Official** buttons.

Competition organisers can see who has been added to the roster by clicking the small arrow icon to the left of the team name.

**Please note** – the roster restricts the players and coaches who can be selected on a team sheet to those added to the roster.

Once a person is added to a roster they cannot be removed, only made Inactive.

The roster places a restriction on team selection so is not recommended where not mandatory in a competition.

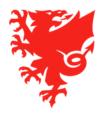

Please DO NOT enter any information into the Disciplinary section.

Due to the FAW special rules, Disciplinary rules are set up in the back end of the system, and adding anything here will change the rules and cause errors.

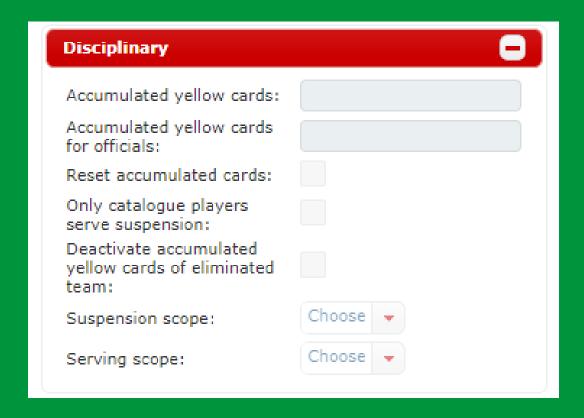

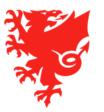

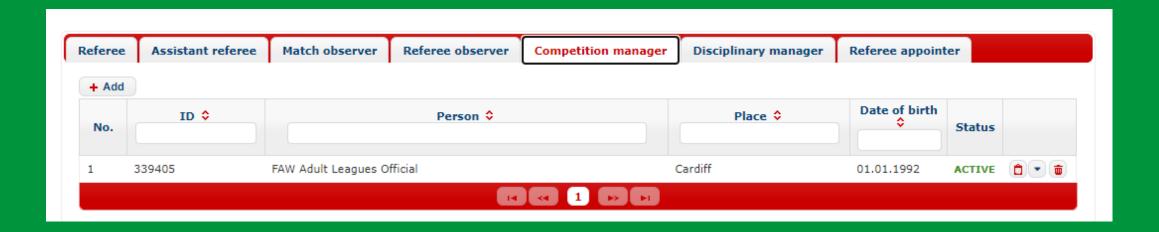

The COMET Team will add your Competition Manager, Referee Appointer and Disciplinary Manager to the competition when they are registered.

You will be able to see them listed in the personnel tabs on the Competition page.

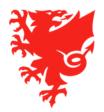

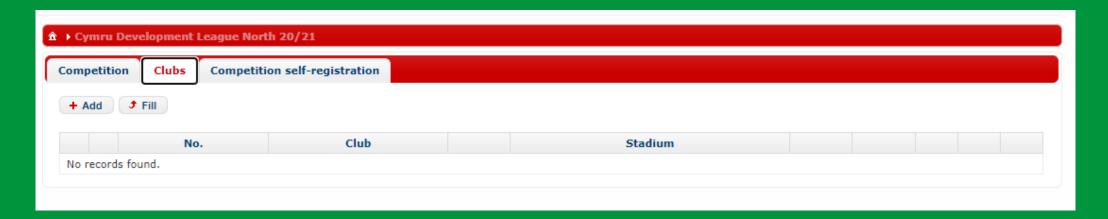

DO NOT manually add clubs in the Clubs tab of the competition.

#### This would mean:

- Clubs bypass the competition payment;
- Clubs do not agree to the competition rules and regulations;
- We have no audit trail of the club entering the competition on COMET.

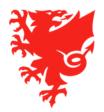

### **Competition Management**

Adding fixtures

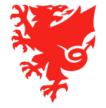

### Viewing your competition

- Filling in the fixture spreadsheet
- Uploading the fixture spreadsheet
- Adding subsequent fixtures by spreadsheet
- Adding subsequent fixtures manually

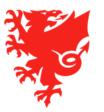

### The Fixture Spreadsheet

| 4  | Α     | В        | С        | D                |
|----|-------|----------|----------|------------------|
| 1  | Round | HomeTeam | AwayTeam | DateTime         |
| 2  | 1     | FAW A FC | Wales FC | 24.08.2020 19:30 |
| 3  | 1     | Cymru FC | FAW FC   | 24.08.2020 19:30 |
| 4  | 2     | FAW A FC | Cymru FC | 05.09.2020 14:00 |
| 5  | 2     | FAW FC   | Wales FC | 05.09.2020 14:30 |
| 6  | 3     | FAW FC   | FAW A FC | 13.09.2020 14:30 |
| 7  | 3     | Wales FC | Cymru FC | 13.09.2020 14:30 |
| 8  |       |          |          |                  |
| 9  |       |          |          |                  |
| 10 |       |          |          |                  |
| 11 |       |          |          |                  |
| 12 |       |          |          |                  |
| 13 |       |          |          |                  |

- Fixtures must be uploaded to COMET in an Excel spreadsheet in the format shown above.
- All competition organisers will be sent the template by the COMET Team.

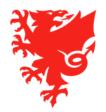

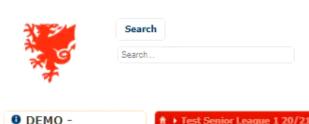

**POSTGRESQL** 

FAW COMET SUPPORT

Coaches and Staff

**User Guides** 

Players

Clubs

Stadiums

Competitions

Disciplinary

Help

National Teams

 Licence Application Organisations

Reports and Statistics

Referees and Officials

★ Fest Senior League 1 20/21

Clubs

4839740

ACTIVE 📋

Test Senior Leagues

4 🜲

Predefined ...

Search competitions

Assistant referee

ID 0

Test Senior League 1 20/21

Test Senior League 1 20/21

Competition self-registration

New competition

Match observer

Football Association of Wales 🔎 🗶

2020/2021 😩 🗶 Prefix: 🗸

Competition

ID:

Status:

type:

Season:

Name:

System:

🧪 Edit

Referee

+ Add

No.

Short name:

Number of clubs:

Organisation: Competition

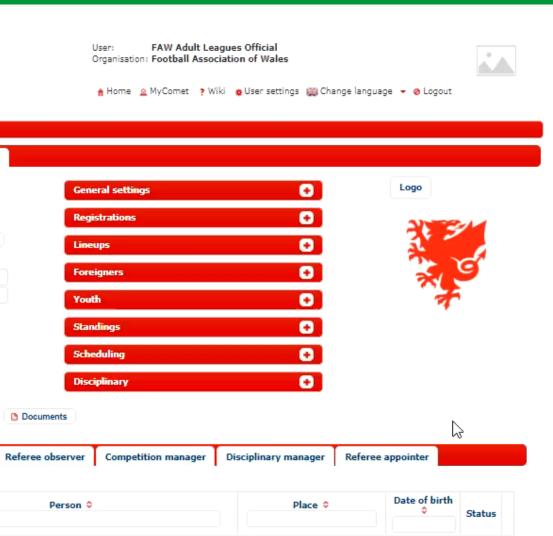

#### Adding Fixtures – key principles

- Fixtures should be uploaded by the Competition Manager
- Please ensure all teams have entered the competition and their names are in the correct format before
  uploading the fixture schedule.
- Fixtures <u>must</u> be listed in the correct format in the spreadsheet which the FAW will provide. Please ensure that:
  - Team names are exactly the same as the names in the Clubs tab;
  - There are no additional spaces or punctuation before or after words, as this will interfere with the format;
  - The Round number is included;
  - The date and time of kick off are in the correct format.
- Click Edit and Documents (in the Competition tab) to upload the fixtures. Please ensure that Competition Schedule is selected on the drop down menu.
- You may upload as many or as few rounds of the competition as you want, and add further rounds later.
- DO NOT click Start Competition until all participating clubs have entered and competition settings are finalised. If this is done too early, at worst, the competition will have to be set up again and clubs will need to re-enter.

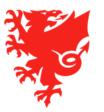

## **Competition Management**

Changing match information

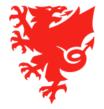

### **Changing match information**

- Changing match venue, date and kick off time
- Reversing fixtures
- Inserting a result supplement
- Venues with multiple pitches

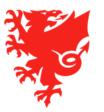

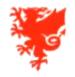

Search...

User: FAW Adult Leagues Official Organisation: Football Association of Wales

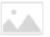

â Home 🙎 MyComet 🥊 Wiki 🐞 User settings 🎆 Change language 🔻 🔗 Logout

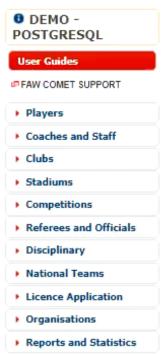

▶ Help

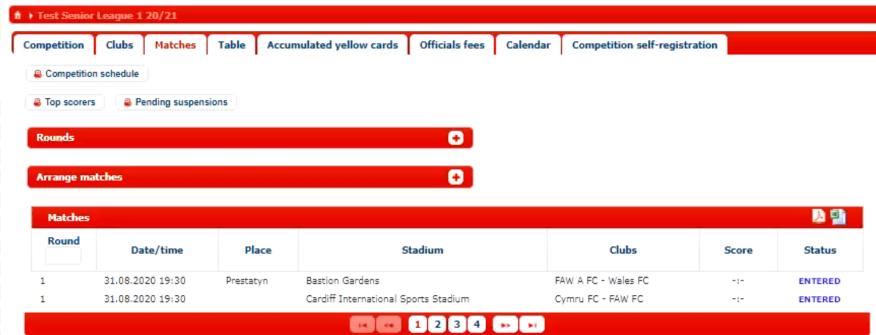

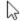

# Changing match information—Inserting a result supplement

• In the case that a breach of competition rules means that a result is automatically awarded, the result can be entered manually by the Competition Manager by clicking the Insert Result Supplement button, and entering the score and reason.

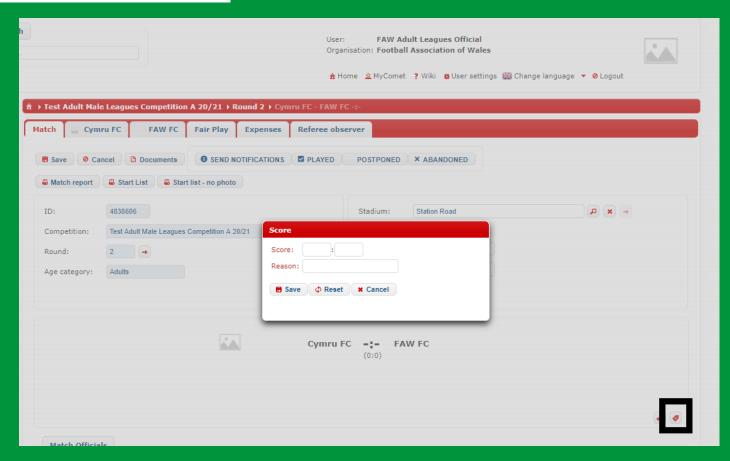

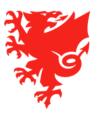

# Changing match information – Venues with multiple pitches

- If you run competitions at venues with multiple pitches, it can be useful to add the pitch that a
  match will be played on to the match information.
- If this applies to any of your competition venues, please contact us at <a href="mailto:comp@faw.co.uk">cometcomp@faw.co.uk</a>
  with the name of the venue and the number of pitches (plus pitch names if applicable) so we can register them on COMET.

| Test Senior Lea               | ague 1 20/21 → Round 1 → FAW A FC - Wal<br>A FC Wales FC Fair Play Exp | es FC -:-<br>penses Referee o | bserver                                |                                           |              |
|-------------------------------|------------------------------------------------------------------------|-------------------------------|----------------------------------------|-------------------------------------------|--------------|
| Edit Doc                      | uments  Start List  Start list - no photo                              |                               |                                        |                                           |              |
| ID:<br>Competition:<br>Round: | 4839882  Test Senior League 1 20/21  1 →                               | •                             | Stadium: Field: Date/time: Attendance: | Bastion Gardens Field 1  31.08.2020 19:00 | <b>₽ x</b> → |
| Age category:                 | Adults                                                                 |                               | Status:                                | SCHEDULED 🐧                               |              |
|                               |                                                                        | FAW A FC                      | -:- Wales<br>(-:-)                     | FC                                        |              |

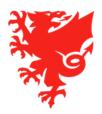

# Changing match information – Resolving Venue Conflicts

Match venue conflicts can be identified using the **Match scheduler** console in the **Stadium** section.

Conflicts can be viewed in list or calendar view, and dragged and dropped to an alternative time, pitch or stadium.

A full guide can be found at <a href="https://cometsupport.faw.cy">https://cometsupport.faw.cy</a> mru/.

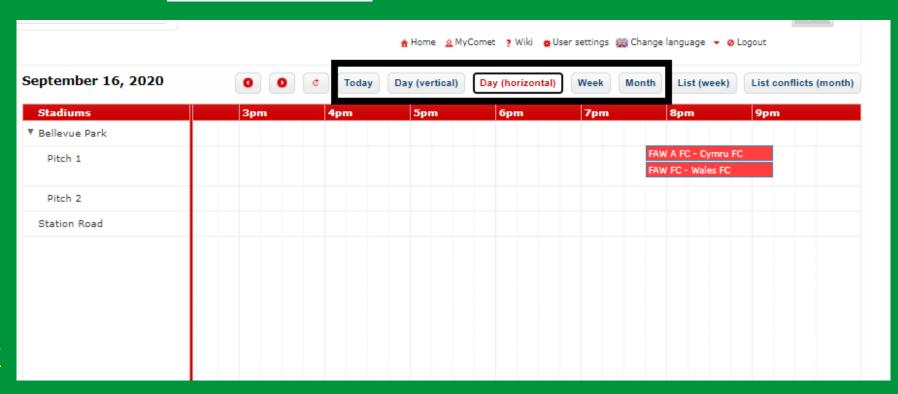

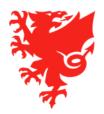

#### Changing match information—key principles

- The Competition Manager can make changes to match scheduling without having to upload a new fixtures spreadsheet
- Changes can be made to an individual match or in bulk.
- The **search matches** console (Competitions Search Matches) allows you to view all matches in a date range or competition and make bulk changes.
- A fixture can be reversed by clicking the **swap home and away teams** button on the match page.
- A result can be manually added by using the Insert result supplement function. This should ONLY be done where a breach of rules means a result is automatically awarded. In a normal running match, goals should be added to the scorers and from this the system calculates the result.
- Match venue conflicts can be identified and resolved using the Match scheduler console.

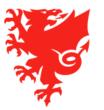

## **Competition Management**

**Appointing Referees** 

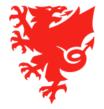

### **Appointing Referees**

- Appointing referees to an individual match
- Appointing referees in bulk
- How you will know if a referee has accepted an appointment
- Accepting an appointment on behalf of a referee
- What happens if a referee declines an appointment?
- Referee rosters
- Receiving Misconduct Reports
- Referee fees and expenses

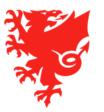

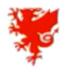

Search.

User: Referee Appointer Example
Organisation: Football Association of Wales

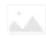

À Home ≥ MyComet ? Wiki OUser settings ( Change language • O Logout

#### DEMO -POSTGRESQL

#### **User Guides**

FAW COMET SUPPORT

- Players
- Coaches and Staff
- Clubs
- Stadiums
- Competitions
- My competitions
- My favorite competitions
- Inactive competitions
- Search competitions
- New competition
- New UEFA competition
- Search matches
- My competition types
- Search comp. types
- New competition type
- P Search comp. mngr
- New comp. mngr
- P Search ref. appointer

National International My competitions Calendar Show all Clubs Age category Name 0 Season \* Organisation 0 Discipline Status Logo Team type Test Adult Male Leagues Competition A 2020/2021 Club team Football Adults ACTIVE P Test Adult Male Leagues Competition B 2020/2021 Club team Football Male Adults ACTIVE D Test Senior League 1 2020/2021 FAW Club team Football Male Adults ACTIVE D 20/21 1 - 3 of 3 results Page 1/1

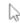

### Referee appointment email

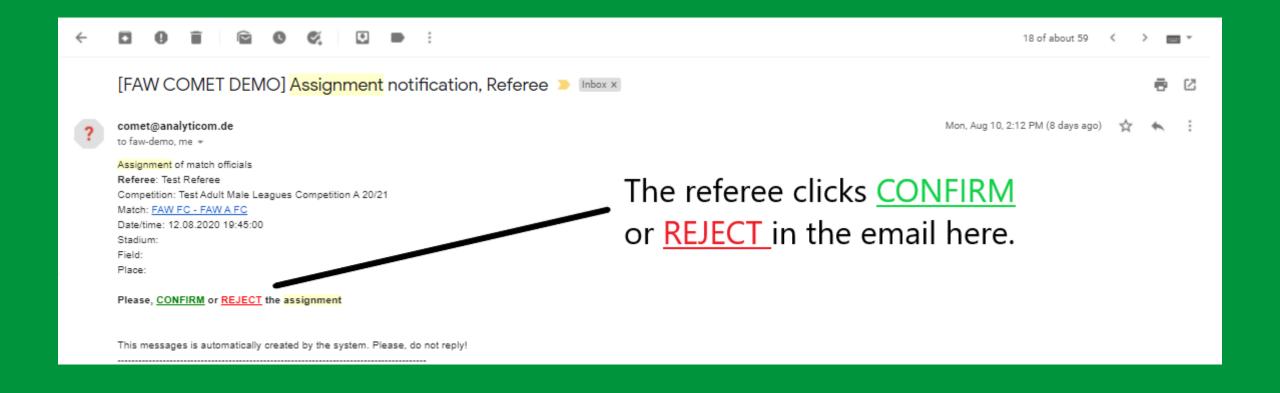

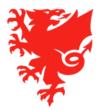

#### **Appointing Referees– Rosters**

- As previously mentioned, we would advise against adding officials to the Referee and Assistant Referee tabs in the competition.
- Doing so creates a roster and narrows the selection of referees you can choose from, e.g. if you add one referee, they will be the only person who shows for selection when you appoint referees.
- Leaving the tabs empty will ensure you have the entire list of registered referees to appoint from.
- If you do choose to create a referee roster please ensure you add <u>every</u> referee you may appoint.

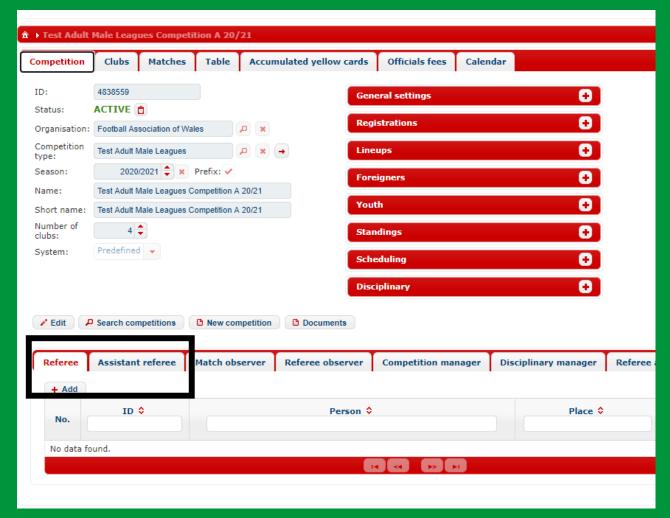

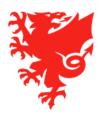

### **Appointing Referees– The Misconduct report**

- Referees no longer need to fill in and post a paper Misconduct Report.
- After the match, if filing a misconduct report, they should fill in the Misconduct Report section on the match page (web version) before moving the match to PLAYED.
- When the Referee moves the match status to PLAYED, an email is sent to the Competition Manager, Disciplinary Manager and participating teams which includes the content of the misconduct report (we therefore recommend any confidential information is sent off the COMET system).

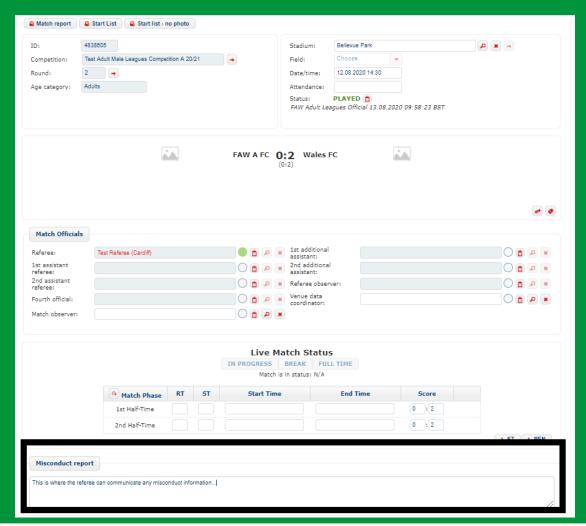

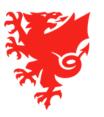

#### <u>Appointing Referees</u>– Referee Fees

- Match Officials fees can be added to a competition in the Officials Fees tab.
- Click Edit and type in the fees for the roles you appoint within your competition, then click Save.

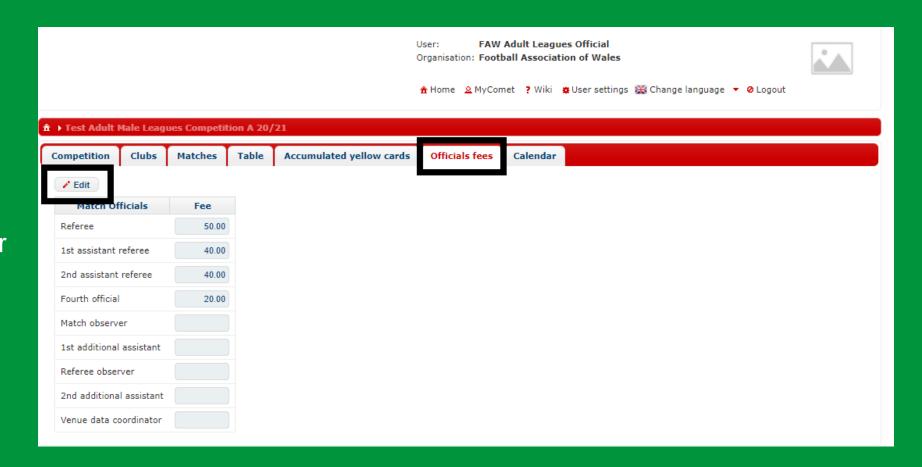

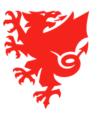

#### <u>Appointing Referees</u>– Referee Fees

- When a match in the competition is moved to **PLAYED** status, the match officials fees for all officials appointed to the match are automatically filled in the **Fee** column of the **Expenses** tab of the match.
- Details of the expenses paid to the officials can also be manually recorded here for equalisation purposes.

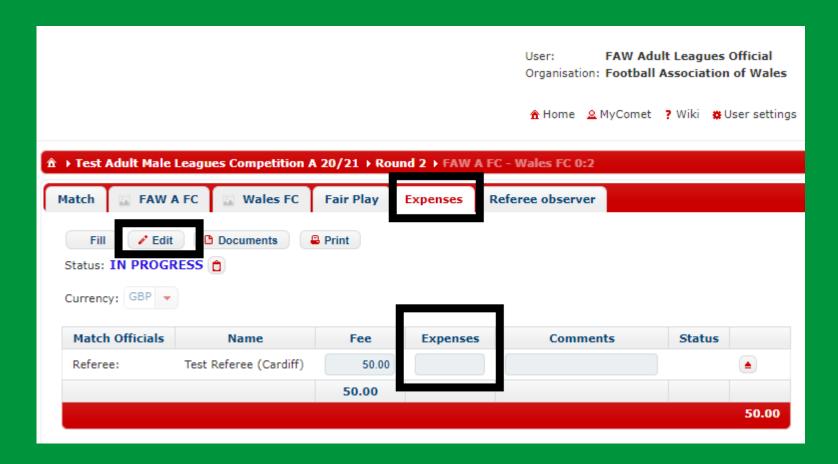

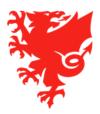

#### Appointing Referees- key principles

- The competition Referee Appointer is able to appoint Referees on the COMET system.
- Referees can be appointed to individual matches or in bulk.
- A referee must have a CONFIRMED registration to be able to be appointed.
- If a referee is not registered on COMET, they CANNOT be appointed to a game. All referees should therefore be registered on COMET.
- If a referee is showing in red they have listed themselves as unavailable for that date or club, or they have already been appointed to another match. You can see the reason by hovering over their name.
- A referee receives the appointment email when a match is moved to SCHEDULED status please ensure you are happy with the officials allocated to a match before the status is changed.
- If a referee declines an appointment, the Referee Appointer will receive an email notification.
- A referee is not able to add or edit match events or move the status of a match to PLAYED unless they have accepted the match appointment (and the circle by their name is showing in green).
- The competing teams can see who has been appointed to their match 4 days before the match.
- Referees now fill in the misconduct report on COMET.
- After a match is moved to PLAYED, a referee is no longer able to edit the details of that match.
- Referee fees and expenses can also be recorded on COMET.

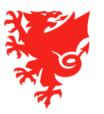

## **Competition Management**

Changing the status of a match

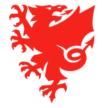

### Changing the status of a match

- Initial match status = ENTERED
- Changing the match status to SCHEDLUED individual match
- Changing the match status to SCHEDLUED in bulk
- Changing the match status to PLAYED
- Postponing or Abandoning a match

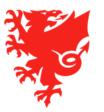

| N G                                                                                                    | Search Search  |                                               |                 | Us<br>On        |                     | Adult Leagues Official<br>all Association of Wales |                       |         |  |  |  |
|----------------------------------------------------------------------------------------------------|----------------|-----------------------------------------------|-----------------|-----------------|---------------------|----------------------------------------------------|-----------------------|---------|--|--|--|
|                                                                                                    |                |                                               |                 | •               | Home <u>a</u> MyCom | et 🤋 Wiki 👩 User settings                          | ∰ Change language → ( | Logout  |  |  |  |
| DEMO -<br>POSTGRESQL                                                                                                    | II Frest Adult | ↑ Test Adult Hale Leagues Competition A 20/21 |                 |                 |                     |                                                    |                       |         |  |  |  |
| User Guides                                                                                                    | Competition    | Clubs Matches                                 | Table Accumulat | ed yellow cards | Officials fees      | Calendar                                           |                       |         |  |  |  |
| A Stricture (Modern Australia)                                                                                                    | ■ Competiti    | on schedule                                   |                 |                 |                     |                                                    |                       |         |  |  |  |
| FAW COMET SUPPORT                                                                                                    | 78.7           | /22 /                                         |                 |                 |                     |                                                    |                       |         |  |  |  |
| > Players                                                                                                    | ■ Top score    | rs Pending suspensi                           | ions            |                 |                     |                                                    |                       |         |  |  |  |
| <ul> <li>Coaches and Staff</li> </ul>                                                                                                    | Arrange m      | Arrange matches                               |                 |                 |                     |                                                    |                       |         |  |  |  |
| > Clubs                                                                                                    |                |                                               |                 |                 |                     |                                                    |                       |         |  |  |  |
| ▶ Stadiums                                                                                                    | Matches        | Matches 🍱 🖺                                   |                 |                 |                     |                                                    |                       |         |  |  |  |
| <ul><li>Competitions</li></ul>                                                                                                    | Round          | D. 1. //:                                     | Place           | Stadium         |                     | d.t.                                               | -                     |         |  |  |  |
| Referees and Officia                                                                                                    | ls             | Date/time                                     | Place           | Stadium         |                     | Clubs                                              | Score                 | Status  |  |  |  |
| ▶ Disciplinary                                                                                                    | 3              | 16.09.2020 19:45                              | 5.09.2020 19:45 |                 | FAW A FC - Cymru FC |                                                    | ##0                   | ENTERED |  |  |  |
| National Teams                                                                                                    | - 3            | 16,09,2020 19:45                              | 020 19:45       |                 | FAW FC - Wales FC   |                                                    | #*                    | ENTERED |  |  |  |
| ► Licence Application                                                                                                    |                |                                               |                 |                 |                     |                                                    |                       |         |  |  |  |
| Organisations                                                                                                    |                |                                               |                 |                 |                     |                                                    |                       |         |  |  |  |
| TAY MANAGEMENT AND A SECOND OF THE SECOND OF THE SECOND OF |                |                                               |                 |                 |                     |                                                    |                       |         |  |  |  |
| Reports and Statistic                                                                                                    | C5             |                                               |                 |                 |                     |                                                    |                       |         |  |  |  |

#### Changing the status of a match— key principles

- The Competition Manager is able to change a match status on the COMET system.
- Clubs can see a match at ENTERED status, but no notifications are triggered.
- When a match is changed from ENTERED to SCHEDULED or SCHEDULED to PLAYED/POSTPONED/ABANDONED this triggers email notifications to the referee team and participating clubs.
- So for example, if a weekend's matches are postponed on a Friday night due to bad weather, changing the matches to POSTPONED on COMET will send an email notification to all clubs and match officials.
- If a referee is appointed after a match has already been changed to SCHEDULED, you will need to click EDIT and SEND NOTIFICATIONS on the match page to send them the match notification.
- A Referee should change the match to PLAYED status after the match, however if they are unable to do this, the Competition manager can do this on their behalf provided all match information is completed.
- If a match has been changed to PLAYED with match information missing, the Referee can no longer edit the match info, so this should be avoided.
- A match must be changed to PLAYED to confirm the result, and trigger suspensions.

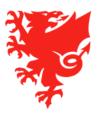

## **Competition Management**

Viewing results, tables and reports

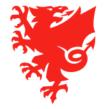

#### Viewing results, tables and reports

- Viewing team line ups
- Viewing match reports
- Viewing match results and generating a summary
- Viewing the league table
- Other competition statistics

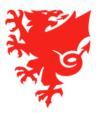

#### Team line-ups

When both teams confirm their line-up on COMET, an email is sent to the Competition Manager, Referee and both teams with the team sheet attached.

The line ups can also be seen in the team tabs and a team sheet can be generated

with or without player photos here:

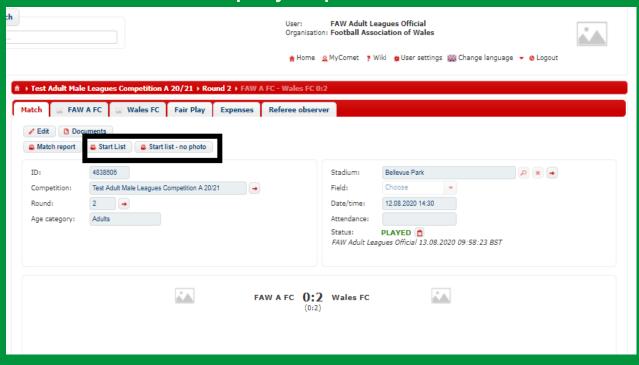

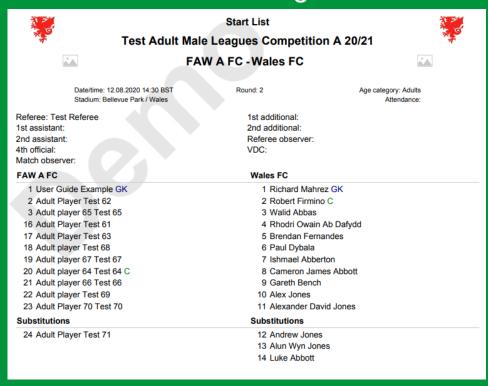

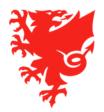

#### **Match Reports**

When the match status is changed to PLAYED, an email is sent to the Competition Manager, Referee and both teams.

The Match Report can be generated here:

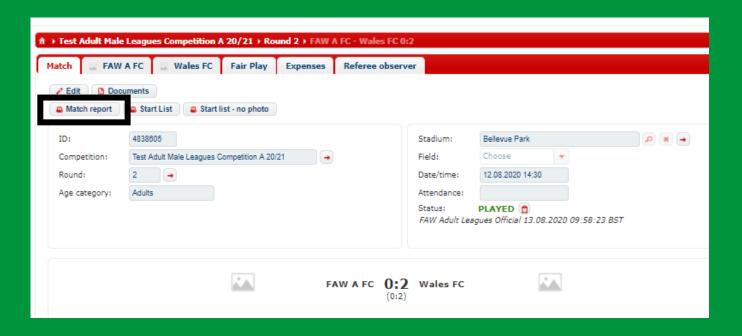

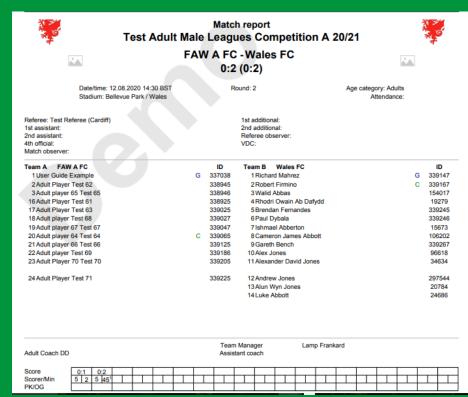

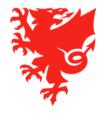

#### **Match Results**

The match schedule and results can be viewed round by round in the Matches tab of the competition.

You can also generate a Competition Schedule report which includes results for matches played here:

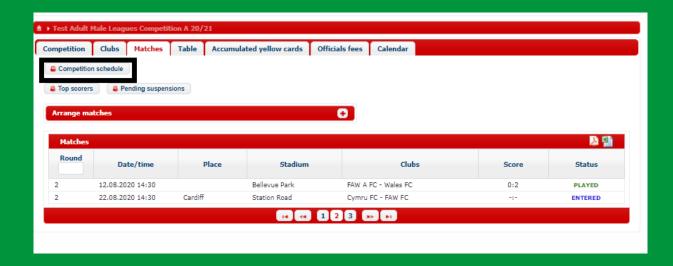

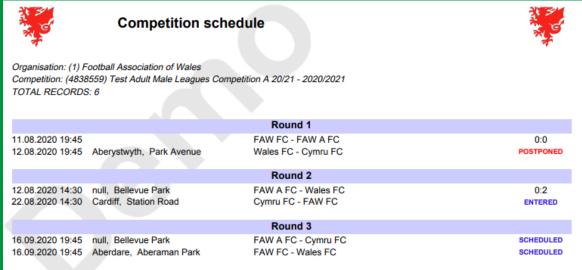

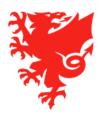

#### The league table

The league table can be viewed in the Table tab of the competition.

You can also generate a PDF copy of the table by clicking Table (takes into account matches moved to Played only) or Unofficial Table (also takes into account those matches not moved to Played).

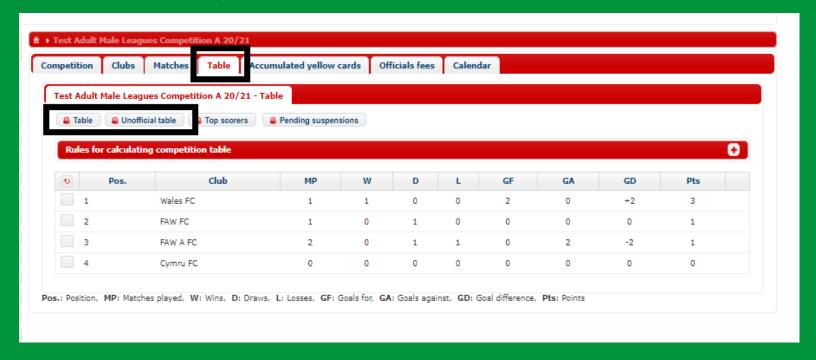

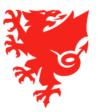

#### Other Competition Statistics

Top Scorer and Pending Suspension reports for the competition can also be generated by clicking the buttons in the Tables tab.

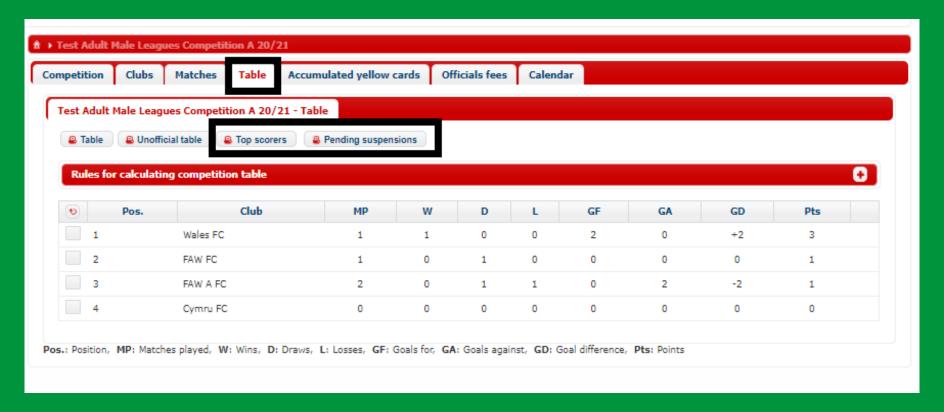

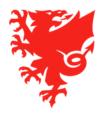

## Discipline on COMET

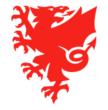

### **Discipline on COMET**

- For the 2020/21 season, discipline in relation to the following competitions will be managed on COMET:
  - Adult
  - Youth
  - FAW Academy
  - Girls
  - Juniors (Flintshire Junior League U12s to U16s only)
- FAW will be responsible for managing the discipline for Tier 1 to 3 competitions
- Area Associations will be responsible for managing the discipline for Tier 4 and below competitions

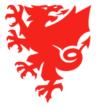

### How discipline works on COMET

- If a player, coach or team official is given a card during a match, then:
  - a) A sanction is automatically raised on their COMET profile;
  - b) The monetary sanction automatically appears in the relevant club's My Comet account (this happens once status of match is moved to PLAYED);
  - c) COMET will work out whether the player is now suspended and if so, the length of the suspension; and
  - d) If the player/coach is suspended, their names will show in red on COMET for the matches they are suspended for, and they will not be able to be selected in the team line-up.
- Once the suspension has been served, the player will no longer show in red and will be available
  again for selection, as long as the monetary sanction is not overdue for payment (see below).
- Please note that all disciplinary fines must be paid within 31 days of the offence. Failure to do so will
  automatically make the player ineligible for selection even if he / she has served their suspension
  arising from an accumulation of yellow cards / receiving a red card.

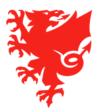

#### **Yellow Cards**

- For the purposes of yellow card counts, these are calculated on a per Competition basis

#### - League competitions:

- Players:
  - 5 yellow cards accumulated in a specific league competition in the same season = 1 game suspension
  - 10 yellow cards accumulated in a specific league competition in the same season in a season = 2 game suspension
  - 15 yellow cards accumulated in a specific league competition in the same season = 3 game suspension
- Coaches/team officials:
  - 3 yellow cards accumulated in a specific league competition in the same season = 1 game suspension
  - 6 yellow cards accumulated in a specific league competition in the same season = 2 game suspension
  - 9 yellow cards accumulated in a specific league competition in the same season = 3 game suspension

#### Cup competitions:

- Players:
  - 1 game suspension for every 2 yellow cards accumulated in a specific cup competition in the same season
- Coaches/team officials:
  - 1 game suspension for every 2 yellow cards accumulated in a specific cup competition in the same season.

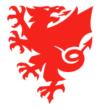

#### **Red Cards**

- No change in the length of the suspensions from last season.

- If the person has been sent off once before in the same competition in the same season, then the suspension is increased by one further game in the same competition.

- If the person has been sent off twice before in the same competition in the same season, the suspension is increased by two further games and so on....

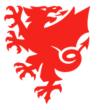

## Different League competition types set up on COMET for disciplinary purposes

- In order to implement the FAW and Area Association disciplinary rules on COMET, we have allocated all league competitions into one of categories below.
  - FAW Adults Senior Leagues/FAW Adults Reserve Leagues/FAW Youth Leagues/FAW Academy Leagues
  - SWFA Adults Senior Leagues/SWFA Adults Reserve Leagues/SWFA Youth Leagues/SWFA Junior Leagues
  - WWFA Adults Senior Leagues/WWFA Adults Reserve Leagues/WWFA Youth Leagues/WWFA Junior Leagues
  - GCFA Adults Senior Leagues/GCFA Adults Reserve Leagues/GCFA Youth Leagues/GCFA Junior Leagues
  - CWFA Adults Senior Leagues/CWFA Adults Reserve Leagues/CWFA Youth Leagues/CWFA Junior Leagues
  - NEWFA Adults Senior Leagues/NEWFA Adults Reserve Leagues/NEWFA Youth Leagues/NEWFA Junior Leagues
  - NWCFA Adults Senior Leagues/NWCFA Adults Reserve Leagues/NWCFA Youth Leagues/NWCFA Junior Leagues
- This explains why league competitions don't appear on your "My competitions" dashboard.
- By creating these categories, it means that whenever a player is suspended, he/she will be prevented from playing for any other team that plays in a competition falling within the same category.

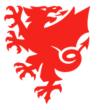

#### How red and yellow card suspensions are served on COMET

- All suspensions will be served with the team in which the player committed the offence.
- For Cup Competitions, a player will be suspended for a specific Cup Competition only e.g. if a player was sent off playing in the FAW Welsh Cup, then he/she would only be suspended from the FAW Welsh Cup and would be free to play in any other cup competition.
- For League Competitions, the player will be suspended from all matches in the same category of football in which he/she committed the offence e.g. Adult Senior football, Adult Reserve football, Youth football, FAW Academy football, Junior football etc. until such time as he/she has served the suspension e.g.

#### Scenario 1

- Club A has a 1<sup>st</sup> & 2<sup>nd</sup> team, both playing within the FAW Adult Senior Leagues pyramid.
- The player is sent off playing for Club A's 1st team and receives a three game suspension.
- The player is then suspended from playing for all teams (so this includes Club A's 2<sup>nd</sup> team) that play within the FAW Adult Senior Leagues pyramid until such time as the team in which the player committed the offence (Club A's 1<sup>st</sup> team) has played three games.

#### Scenario 2:

- Club B has a 1<sup>st</sup> & 2<sup>nd</sup> team
- Club B's 1st team plays within the SWFA Adult Senior Leagues pyramid, whereas Club B's 2nd team plays within the SWFA Adult Reserve Leagues pyramid
- The player is sent off playing for Club B's 1st team and receives a one game suspension.
- The player is then suspended from playing for all teams that play within the SWFA Adult Senior League Pyramid until such time as the team with which the player committed the offence (Club B 1st team) has played one match.
- However, in the meantime, the player would still free to play for Club B's 2<sup>nd</sup> team as they play in a different disciplinary category (the SWFA Adult Reserve Leagues pyramid).

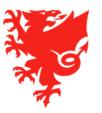

#### **The Accumulated Yellow Cards Tab**

This is where yellow cards accumulated in another competition type can be allocated to a person.

Accumulated yellow cards will move with a player.

Please DO NOT enter any information into this tab. The FAW Discipline Department and Area Associations will take any action needed.

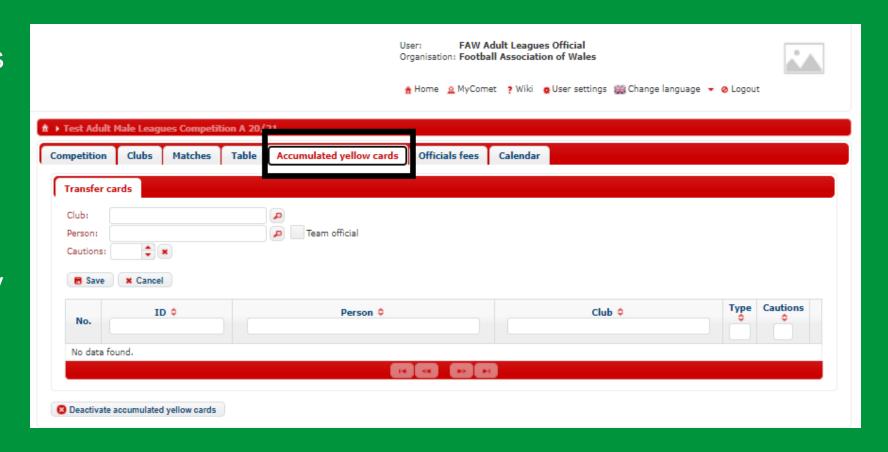

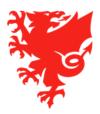

# The COMET Live App

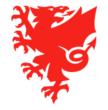

### **COMET LIVE match-day app**

- Analyticom are currently finalising the COMET LIVE match-day app for the start of 2020/21 season.
- The app will be available in iOS and Android versions and can be downloaded by public free of charge.
- The app will contain live scores, team sheets, match events, league tables and player & team stats.
- The app will work best if match events are added to COMET in real time. Clubs will be trained in doing this.
- Users can select their favourite players and receive notifications whenever they are involved in a match event.
- When the app is finalised we will notify all football stakeholders so they can download it.

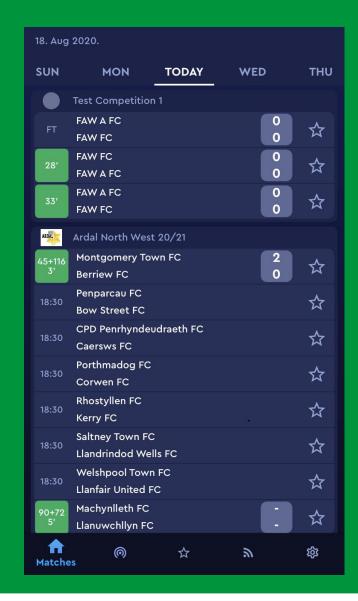

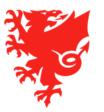

#### The live app

#### Public access to all matches on COMET

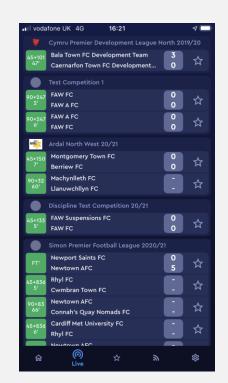

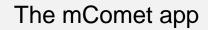

Access to COMET users only
Match events entered by
COMET users

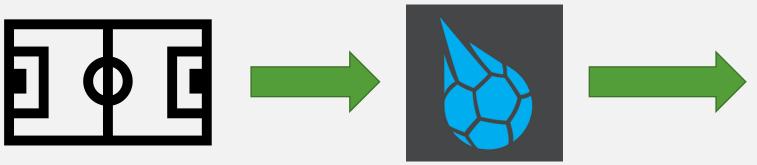

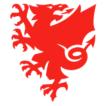

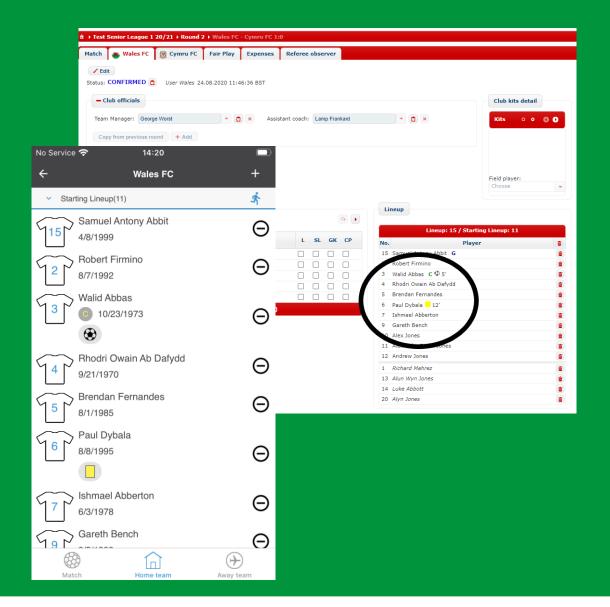

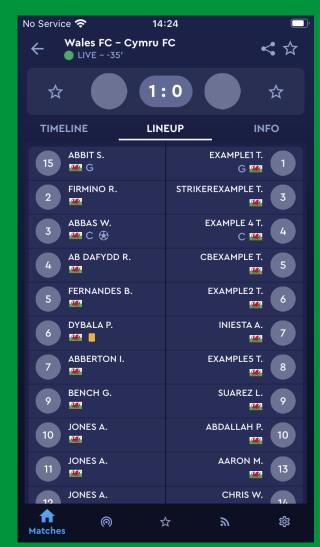

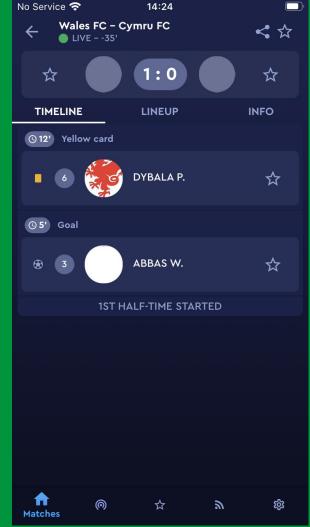

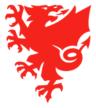

# **Next Steps**

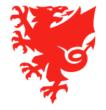

#### **Next Steps**

### Do V

- Register any remaining League and Area Association Officials on COMET;
- Check your competitions and:
  - Remind clubs who have not yet entered the competition to do so;
  - Inform the COMET Team of any errors in entries (we will provide a spreadsheet to be completed with the information we need).
- Refer to the Competition Management user guides at <a href="https://cometsupport.faw.cymru/">https://cometsupport.faw.cymru/</a>.

## Don't X

- Expect to see anything different or new on COMET yet, until we move past stage 2 of the competition cycle;
- Make changes to your competition settings without contacting the COMET team;
- Try to upload fixtures or start your competition on COMET yet.

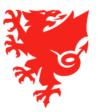

#### **Future Training**

- Club Competition Management training will take place by webinar on 26<sup>th</sup> August. This will cover:
  - Seeing your matches on the COMET web version and mComet app;
  - Selecting a team line up;
  - Adding match events.
- Referee Competition Management training will take place on 3<sup>rd</sup> September. This will cover:
  - Indicating availability/unavailability for match appointments on COMET;
  - Accepting and declining match appointments;
  - Viewing and editing team line ups;
  - Adding and editing match events;
  - Changing a match status to PLAYED.

We kindly ask that Area Association and league representatives do not book onto the club or referee webinar due to limited places available. The webinars will be available to watch back at <a href="https://cometsupport.faw.cymru/">https://cometsupport.faw.cymru/</a>.

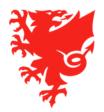

#### Phase 1

- Updating your organization's details on COMET (users/contacts/logo)
- Registering your Officials
- Setting up your Competition Managers and Referee Appointers (if using Competition Management for the 2020/21 season)
- How clubs enter competitions and pay the entry fees

#### Phase 2

- Recap on phase 1
- Competition management:
- Setting up your Competitions
- Uploading and amending fixtures
- Appointing referees to matches
- Accessing competition management reports

Start of the 2020/21 Season

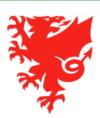

## Key Support Resources

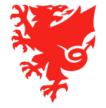

# Support in finalising and managing your competition

- All competition organisers will be given a point of contact in the COMET team.
- A member of the COMET team will contact you in the next two weeks to discuss any concerns about your competitions, what we have covered tonight and answer any questions you may have.
- Please also feel free to contact <a href="mailto:comp@faw.co.uk">cometcomp@faw.co.uk</a> with queries. It would help us deal with queries more efficiently if one representative of your competition could collect and send us the question you have.

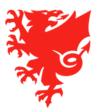

#### Match day support

- A match day help desk will be open on match days and evenings for the early part of the season.
- This can be accessed by clubs, referees and competition organisers who can telephone the helpdesk for immediate help with urgent match related queries.
- The telephone number and working hours of the helpdesk will be shared ahead of the season start and published at <a href="https://cometsupport.faw.cymru/">https://cometsupport.faw.cymru/</a>.

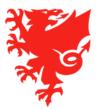

- Library of FAW COMET User Videos and User Guides on new FAW COMET Support Website: https://cometsupport.faw.cymru/
- Help Ticket function on COMET
- Send an email to the relevant FAW dept:
  - registrations@faw.co.uk Player registrations queries
  - coachregistrations@faw.co.uk Coach, Staff and Officials registrations
  - <u>cap@faw.co.uk</u> Club Accreditation programme queries
  - cometcomp@faw.co.uk Queries regarding a competition on COMET
  - <u>safeguarding@faw.co.uk</u> Safeguarding/DBS queries
  - <u>discipline@faw.co.uk</u> Discipline related queries
  - <u>cometsupport@faw.co.uk</u> general system issues
- Or you can call the COMET Helpdesk on (02920) 435 830 and ask to speak to the COMET Team or relevant department
- Please be aware that a number of FAW staff are currently furloughed and those that are working are primarily doing so from home. We therefore recommend you raise a Help Ticket or send an email if you have any queries.

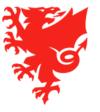

## Thanks for Watching!

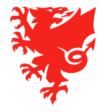

# COMET League and Area Association Training – Phase 2 Diolch, thank you

**Gary Lineker** 

**George Best** 

**Ben Davies** 

**Carlos Valderrama** 

**Ruud Gullit** 

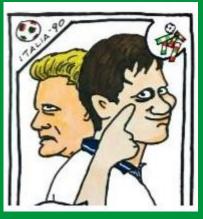

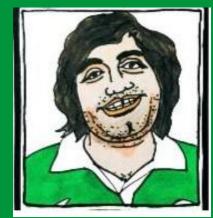

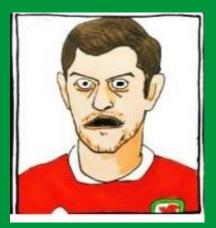

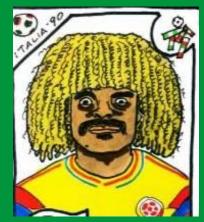

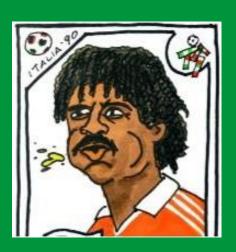

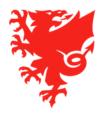